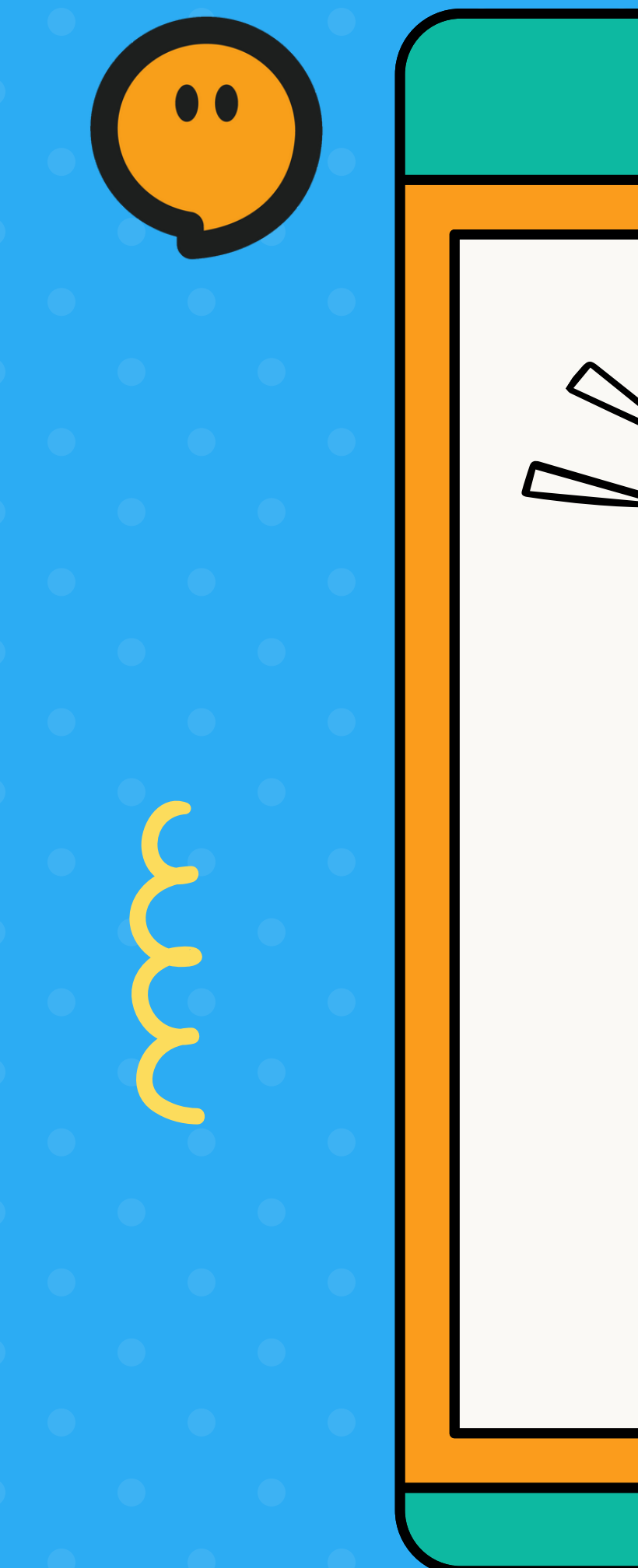

# Welcome to Koala Go! **Student's Manual**

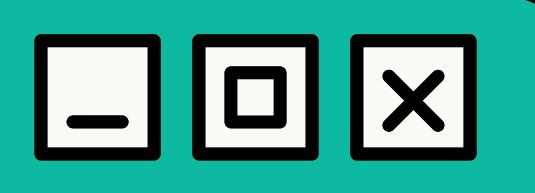

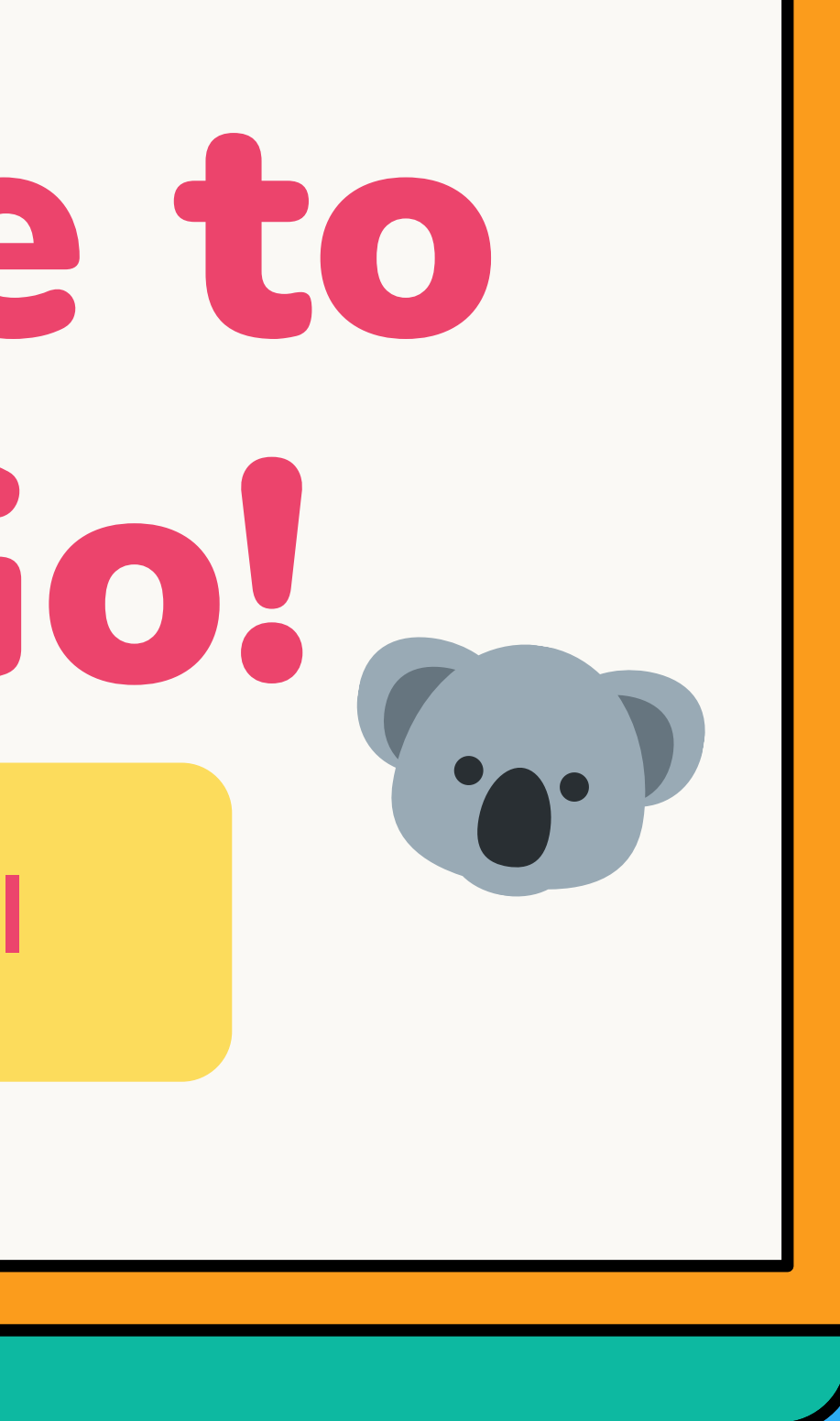

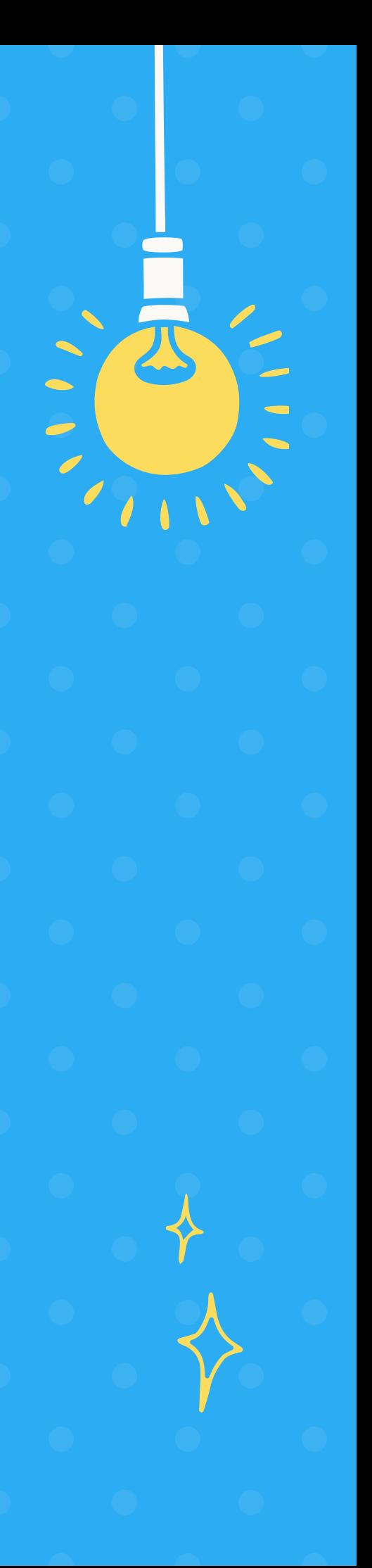

# **Materials Needed for Class**

- **1. A working camera**
- **2. Microphone/Headset**

**3. Good internet connection**

**4. PC/Mac/iPad/ Chromebooks**

### **5. Computer Mouse**

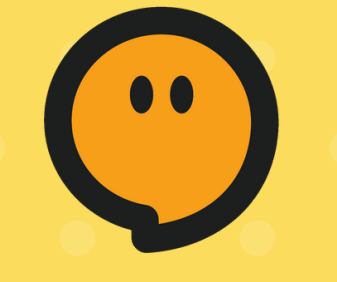

## System Requirements Supported devices and recommended browsers

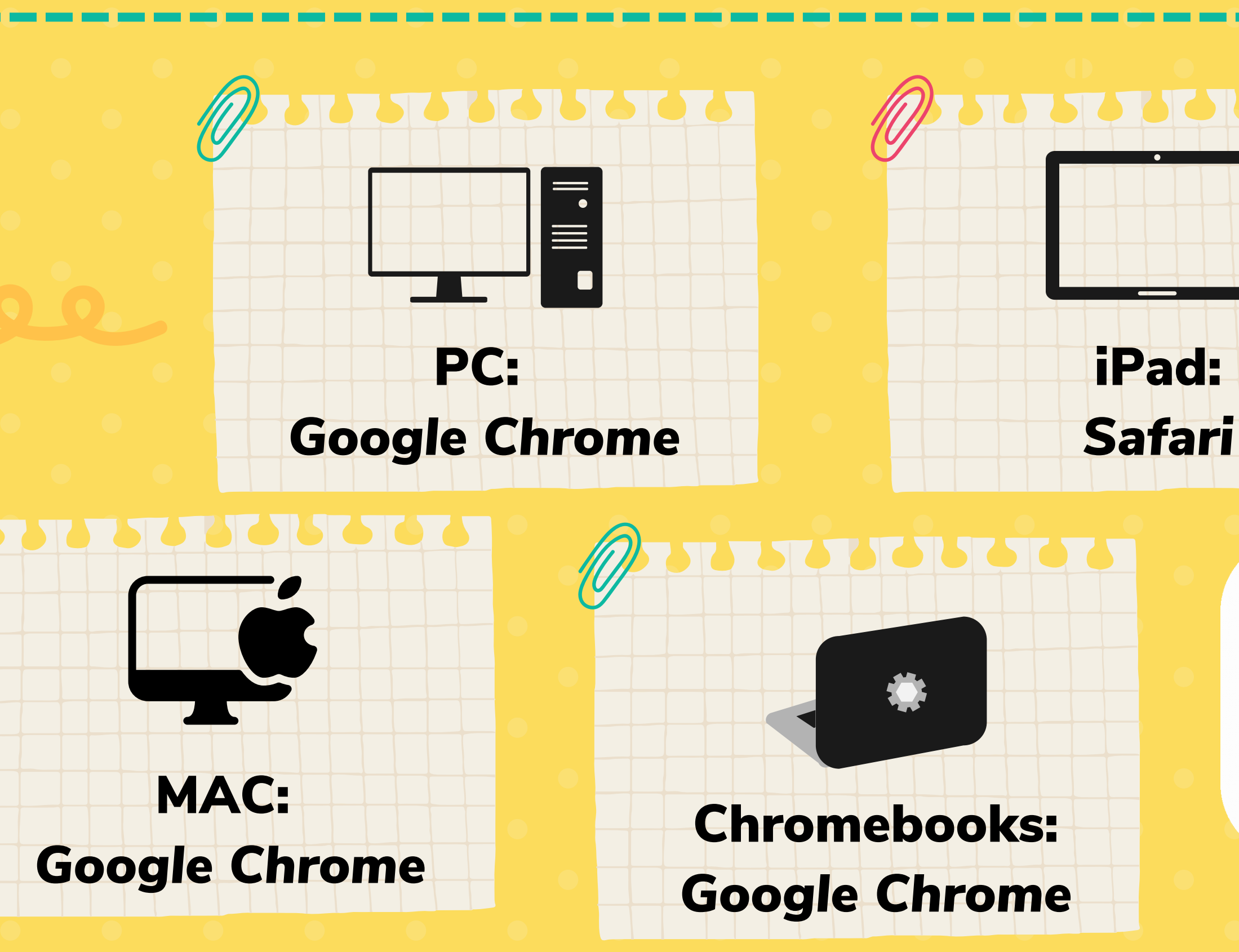

**Got everything needed? Let's get started!**

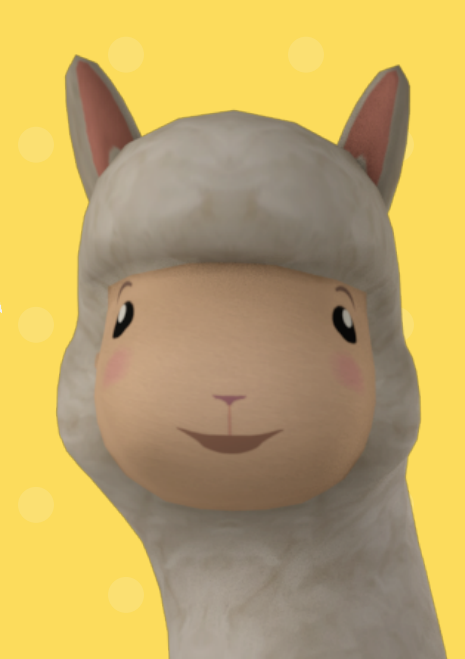

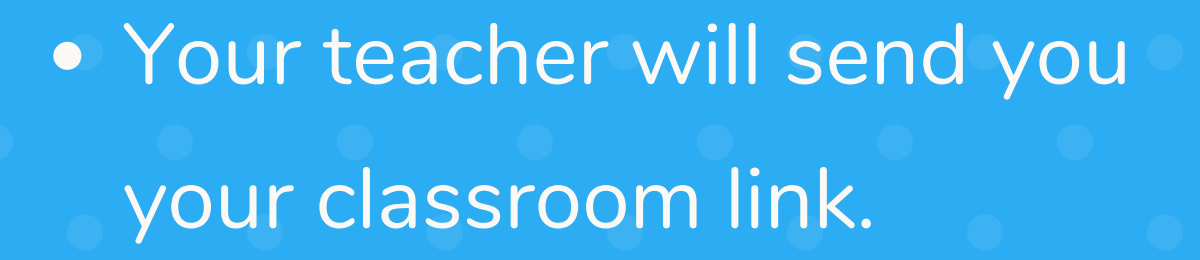

- Click on that link and/or paste that on your search bar.
- . It will then re-direct you to your teacher's Koala Go classroom!

### Tell the teacher your name four name Ask to join ee to our Terms of Service and Privacy Poli

### Don't forget to type in your name!

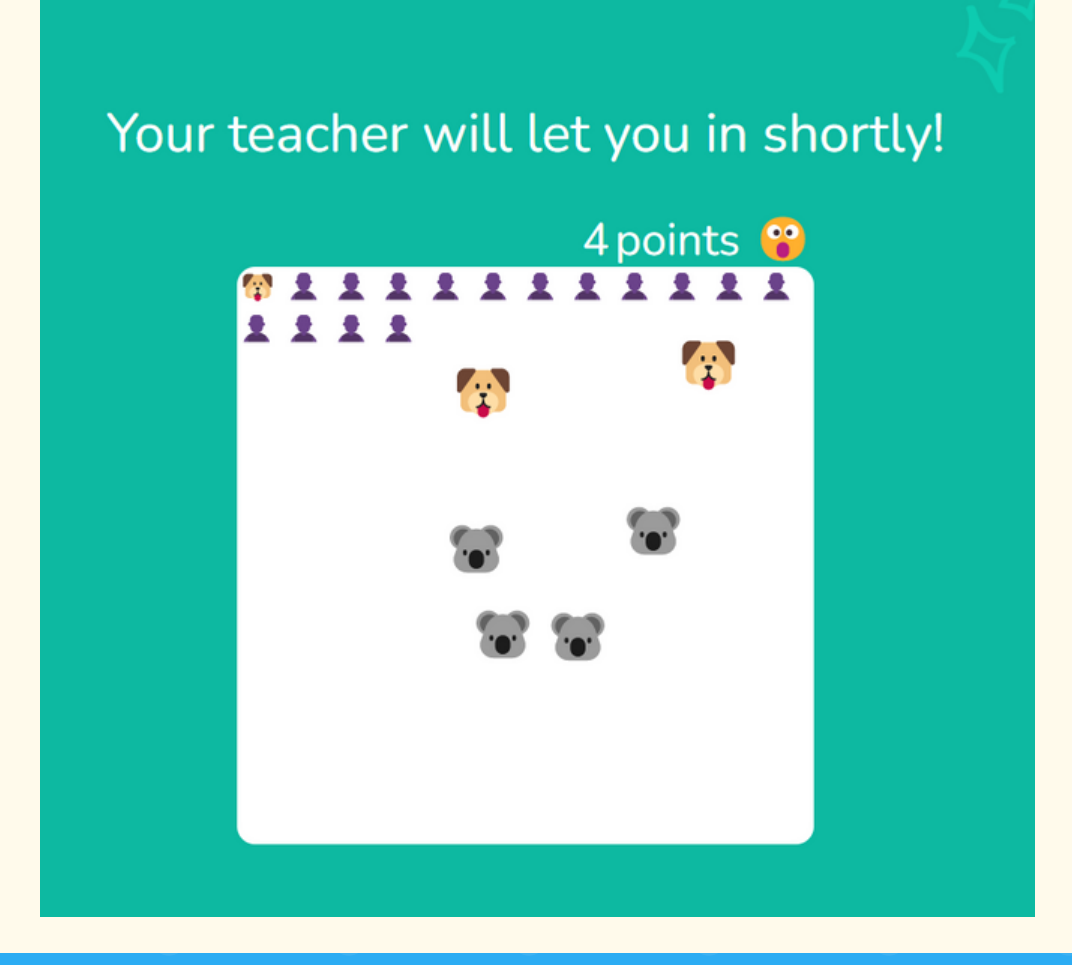

While waiting for your teacher to let you in, how about playing a game? Click on as many animals as you can!

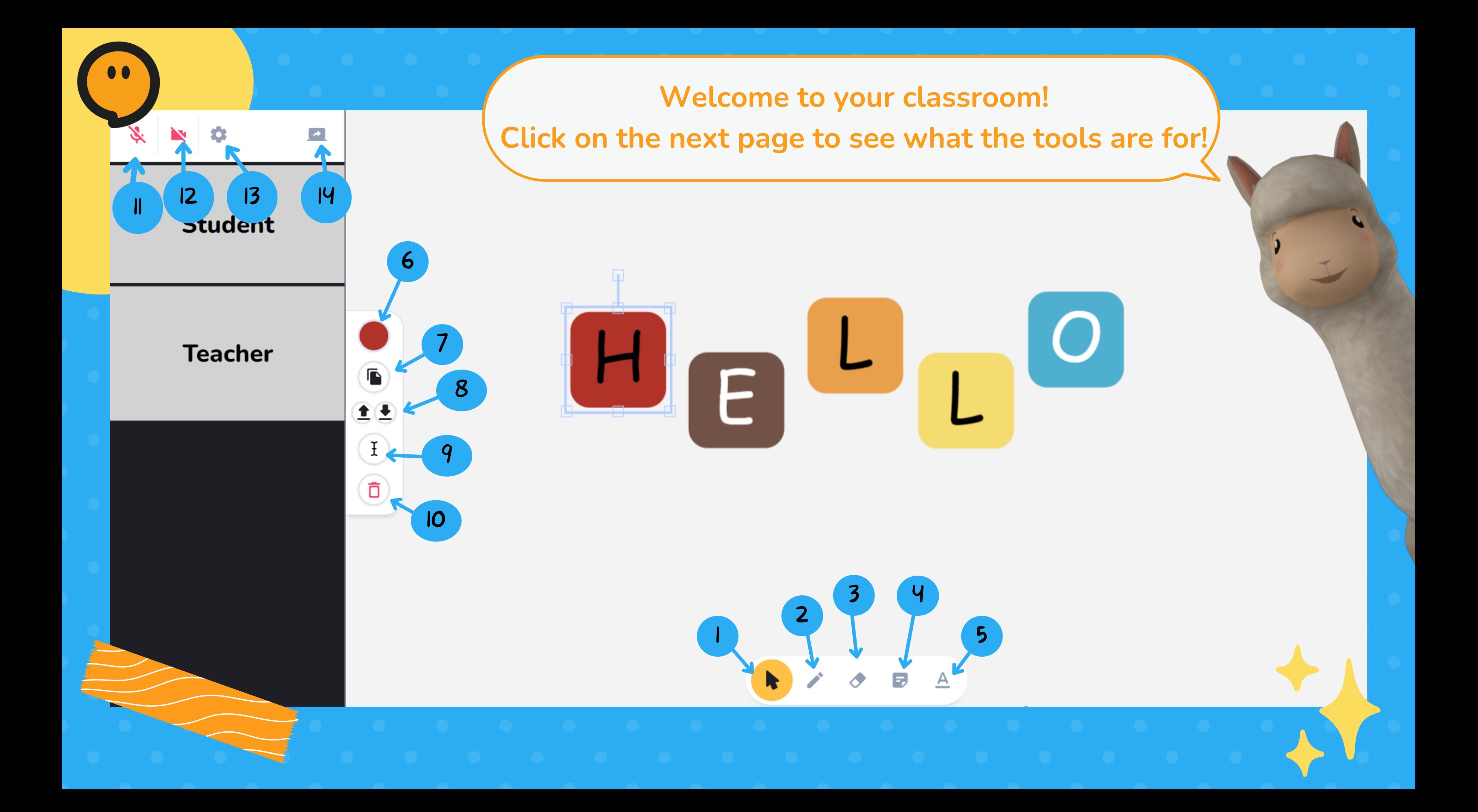

Cursor: Move a text, photo, or items around the classroom shown on the photo above. .

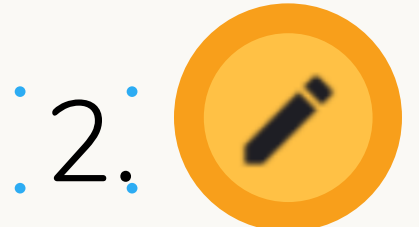

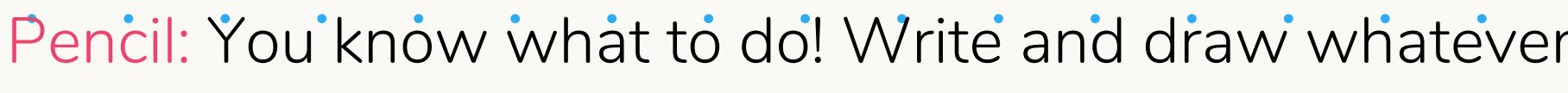

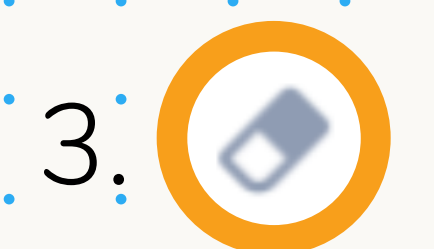

Eraser: Make your mistakes disappear!

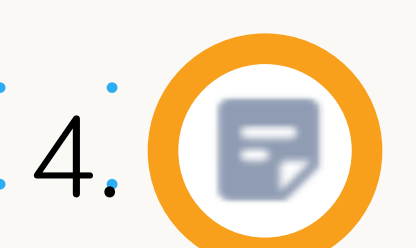

Sticky notes: Insert small messages or important remind you like. It's great for single letters, single words, or num

Text box: Too tired to use the pencil to write? You can al sentences and words.

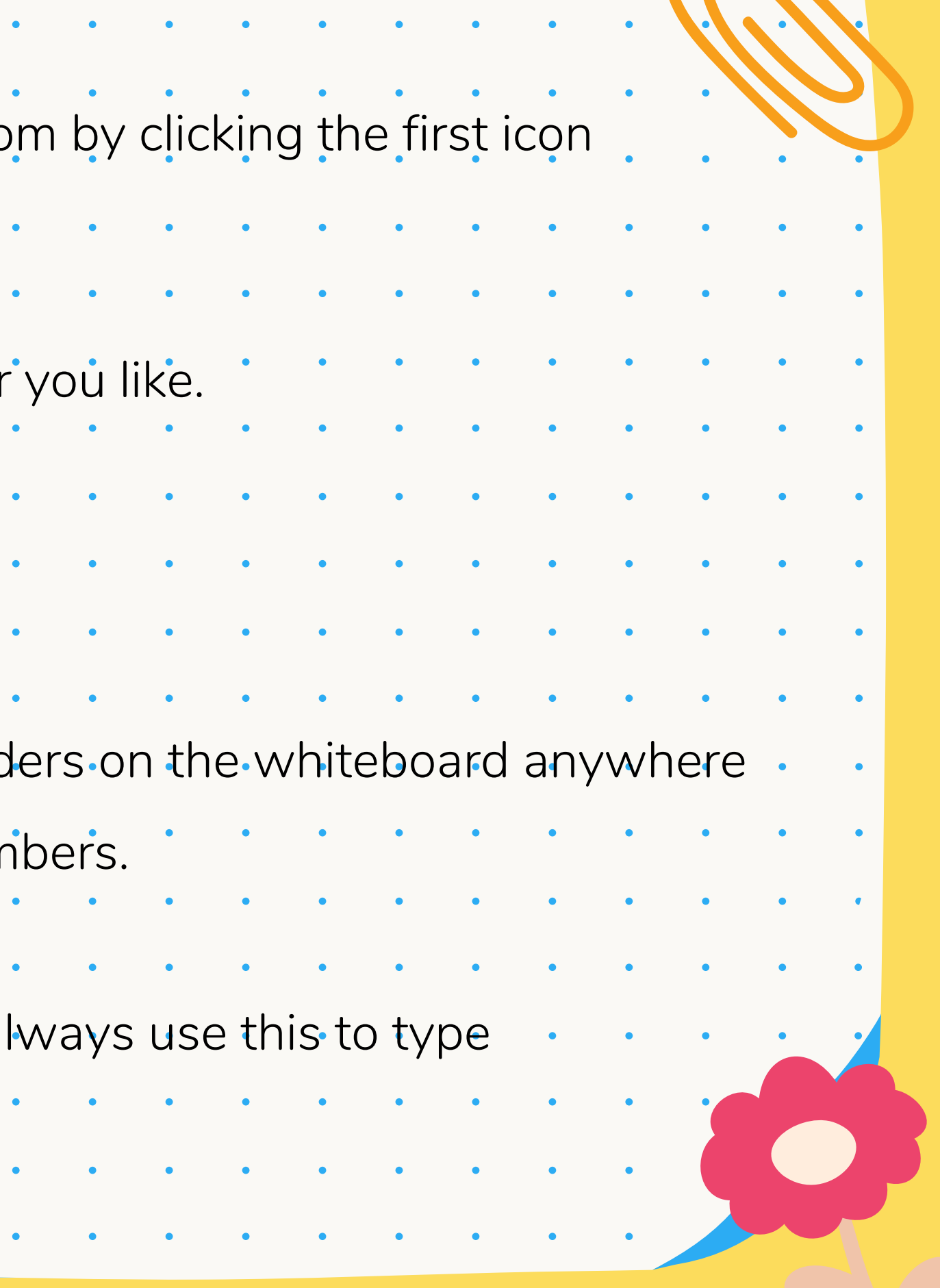

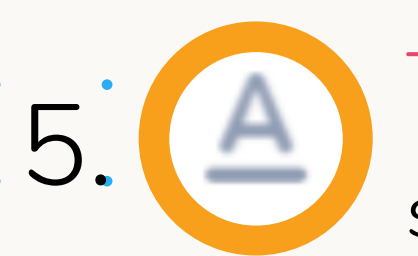

6.

Duplicate: You'll be able to replicate anything you place on your activity board with this tool. Color Palette: This is where you can choose your preferred color for your sticky notes and pencil. Bring to Front: Puts an element on activity board in front or overlap other element. Send to Back: Sends an element on activity board behind another element. **9 E**dit: Using this tool, you can add or edit text on your activity board. Delete: Remove unwanted items on your whiteboard.

7.

8.

11. Microphone: When your microphone turns green, it means that it is on. 12. Camera: Turn on your camera by 13. Devices: This will help you check out your microphone and camera settings. 14. Share Screen: Click on this so your . teacher can see your screen!

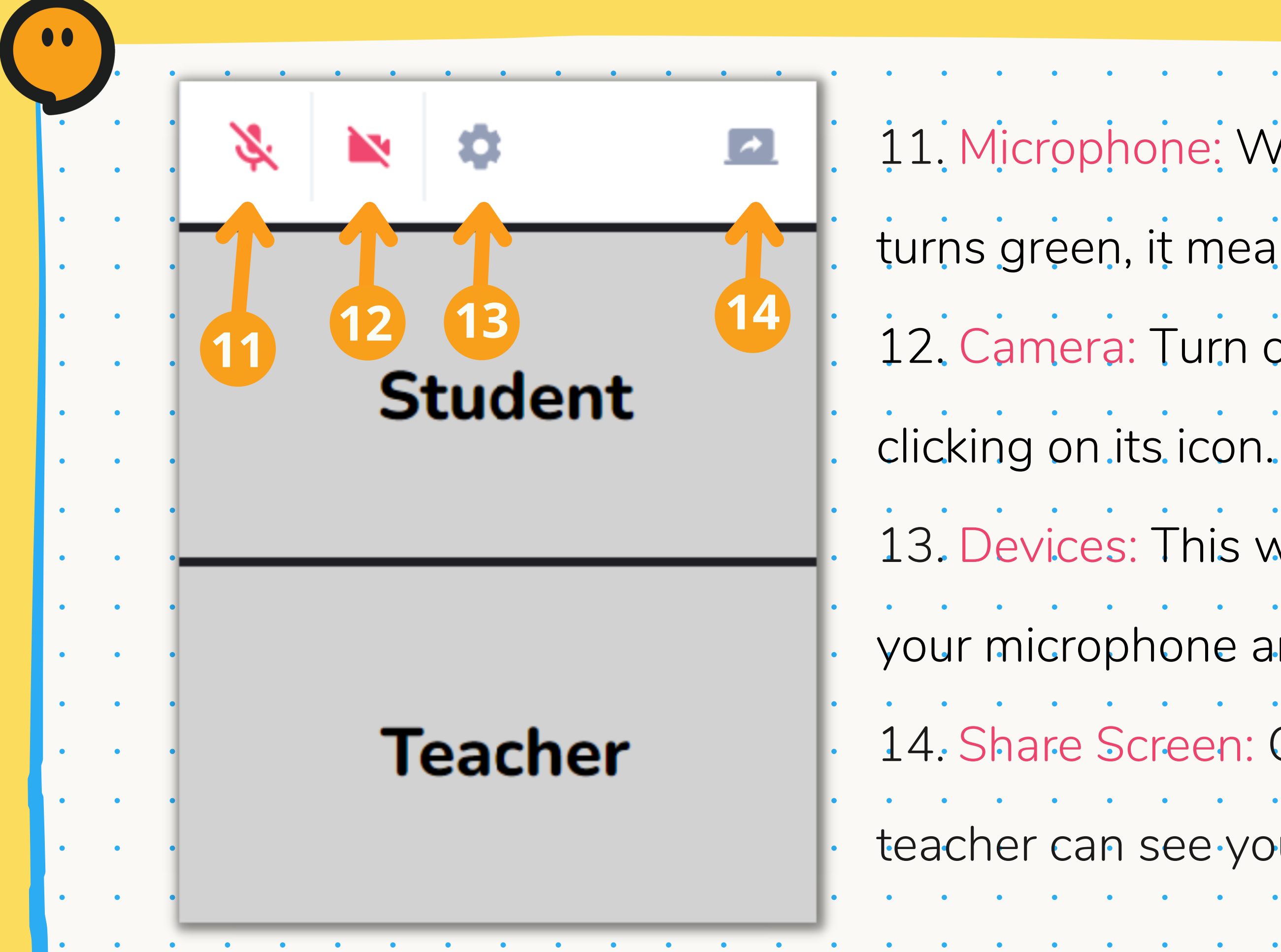

**Take a sneak peak on our very own playground! Do a good job and your teacher might let you play in it.**

**X** 01:13

WW

**Click on this icon to customize your own avatar!**

![](_page_8_Picture_3.jpeg)

![](_page_8_Figure_4.jpeg)

![](_page_9_Picture_0.jpeg)